powered by

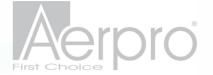

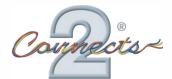

Part No: CHMB5C Mitsubishi Steering Wheel Control Interface

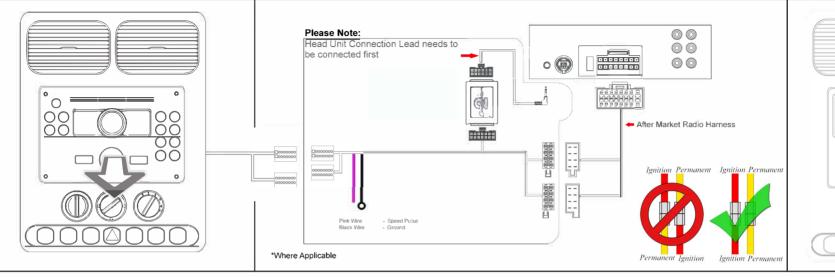

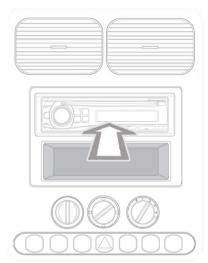

## Vehicle Compatibility

For Vehicle Compatibility visit https://aerpro.com/CHMB5C

### Steering Wheel Control Functions

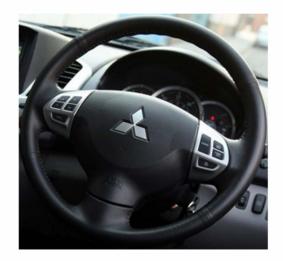

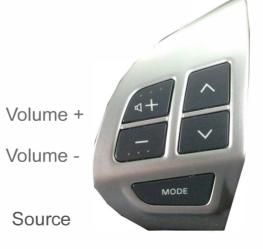

Seek/Track+

Seek/Track-

<sup>\*</sup> Note All Dates are guide lines only as specifications of vehicles change

# Installation Guide

## Part No: CTSMT005.2 Mitsubishi Steering Wheel Control Interface

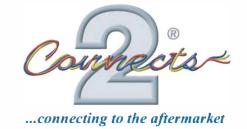

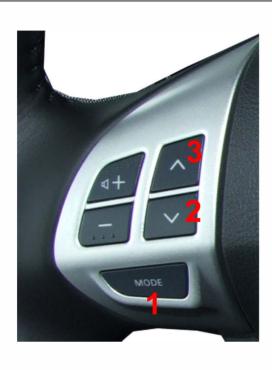

#### Setting/Installer menu & Beeps

- 1 High pitched beep Subwoofer volume (0->5)
- 2 High pitched beeps Sound field (Flat, Studio, Club, Concert, DolbyProLogicII) A medium pitched beep is emitted when Flat is selected
- 3 High pitched beeps Fader (Front11 -> Center -> Rear11 )
  A medium pitched beep is emitted when fader is in center.
- 4 High pitched beeps Main volume setting ( amp gain ) a medium pitched beep is emitted when the volume is changed by the installer to the default value
- 5 High pitched beeps Steering wheel type. UP (3) selects new type steering wheel buttons ( medium pitched beep ), DOWN (2) selects old steering wheel type buttons (low pitched beep)

### Settings Menu

To Enter press and hold MODE (1) for 5 seconds ( it will beep when menu mode is entered )

To change current value of the settings when in menu use UP (3) & DOWN (2).

When in settings menu, short press of MODE (1) will change to the next item in the menu and a long press of MODE (1) will exit settings menu (three low pitched beeps on exiting menu).

If no buttons are pressed for 10 seconds, the menu will exit automatically and 3 low pitched beeps will be heard.

### Installer settings menu

The installer menu adds two extra items to the settings menu (Amp Gain & Steering wheel type).

To enter installer menu, press MODE (1) and UP (3) for 5 seconds until the first beep is heard, then release the MODE (1) button while keeping the UP (3) button pressed for a further 5 seconds.

Five low pitched beeps are emitted when the installer menu is enabled, then you can release UP (3).

Example of changing the steering wheel control type from new to old

hold MODE (1) and UP (3) for 5 seconds

1 high Beep -> Subwoofer Volume

release MODE (1) while holding UP (3) for 5 seconds

5 low pitched beeps - Installer menu enabled, but still in subwoofer volume

quick press of MODE (1)

2 high beeps -> Soundfield

quick press of MODE (1)

3 high beeps -> Fader

quick press of MODE (1)

4 high beeps -> Main volume

quick press of MODE (1)

5 high beeps -> Steering wheel control type

quick press of DOWN (2)

1 low beep for old steering wheel control type

hold MODE (1) for 5 seconds

3 low beeps -> exit menu to normal mode

Example of changing the fader in settings memu

hold MODE (1) for 5 seconds

1 high Beep -> Subwoofer Volume

quick press of MODE (1)

2 high beeps -> Soundfield

quick press of MODE (1)

3 high beeps -> Fader

UP (3) / DOWN (2) to change fader setting

hold MODE (1) for 5 seconds

3 low beeps -> exit menu to normal mode